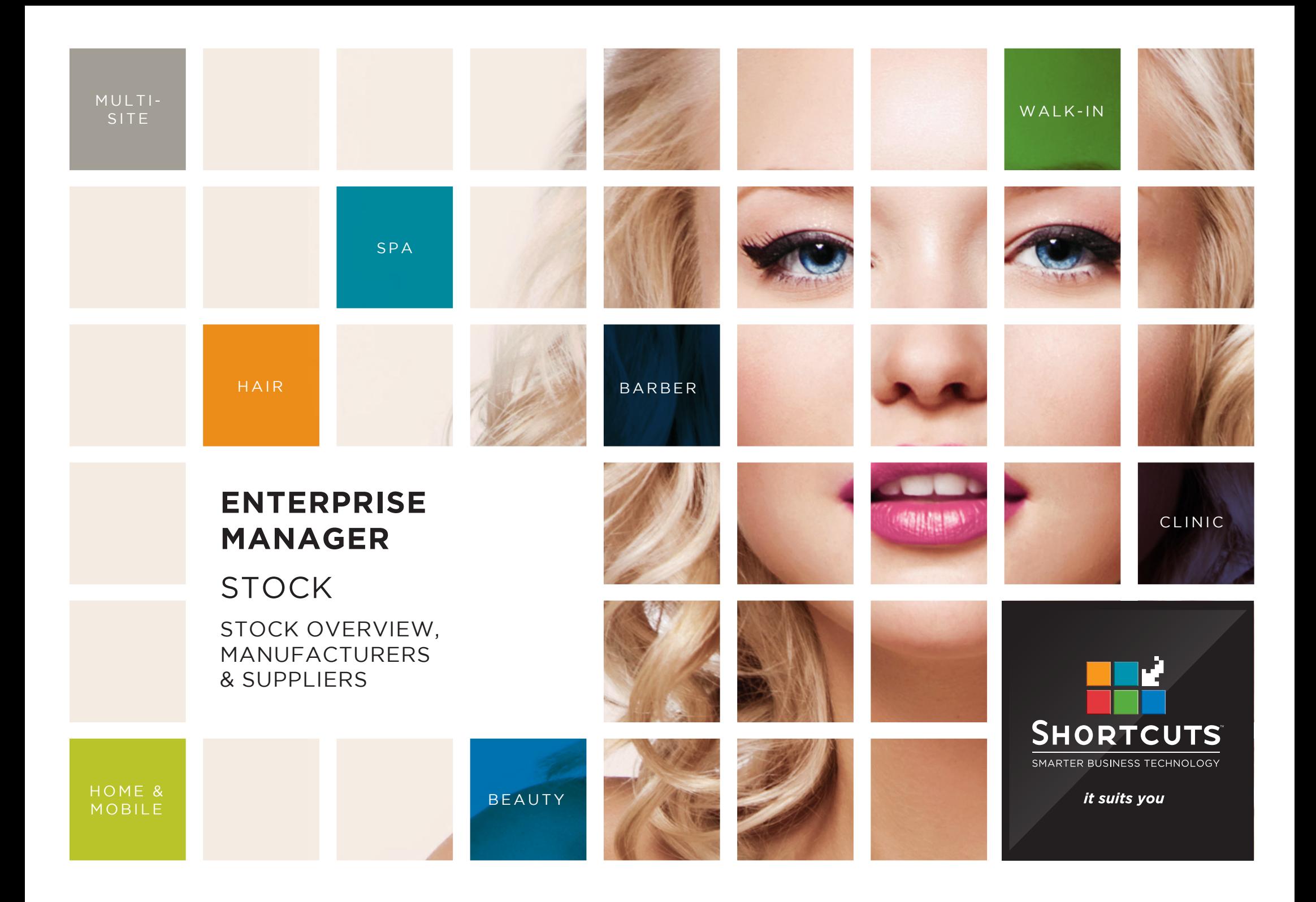

## **Last updated 16 June 2017**

By Erin Lewis

Product: Enterprise Manager

Software version no: 8.0.20

Document version no: 1.0

Country: Australia

# CONTENTS

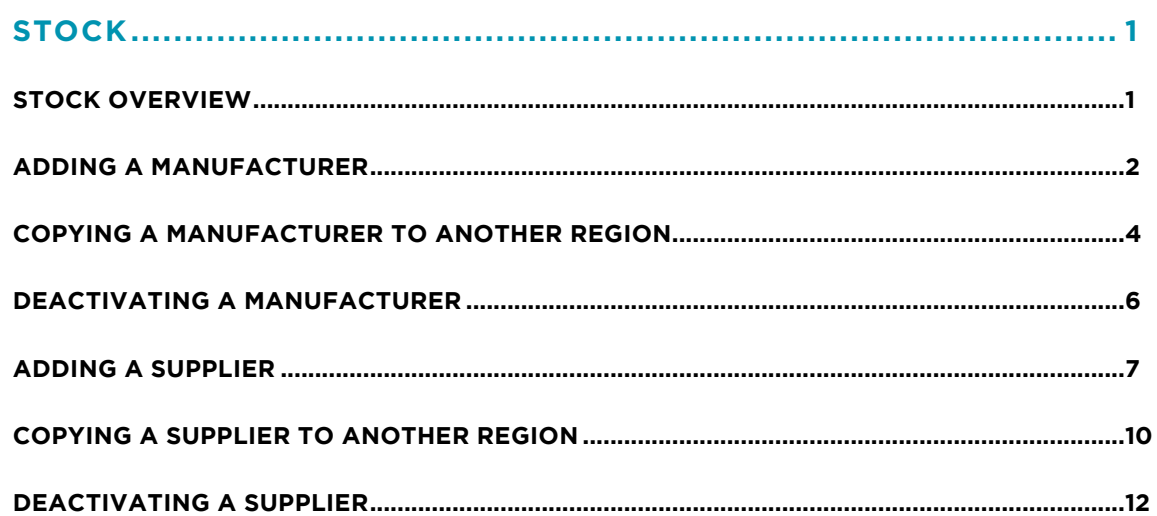

# **ABOUT THIS DOCUMENT**

Working hand in hand with Shortcuts Fusion at your individual sites, Enterprise Manager provides you with the power and flexibility to make fast and intelligent decisions to enhance and grow your business.

With Enterprise Manager, you can configure items such as products, services, sundry items, payment options, employee details, security levels and much more!

This document is designed to give you a helping hand when it comes to setting up and managing your sites in Enterprise Manager.

# <span id="page-3-0"></span>STOCK

# **STOCK OVERVIEW**

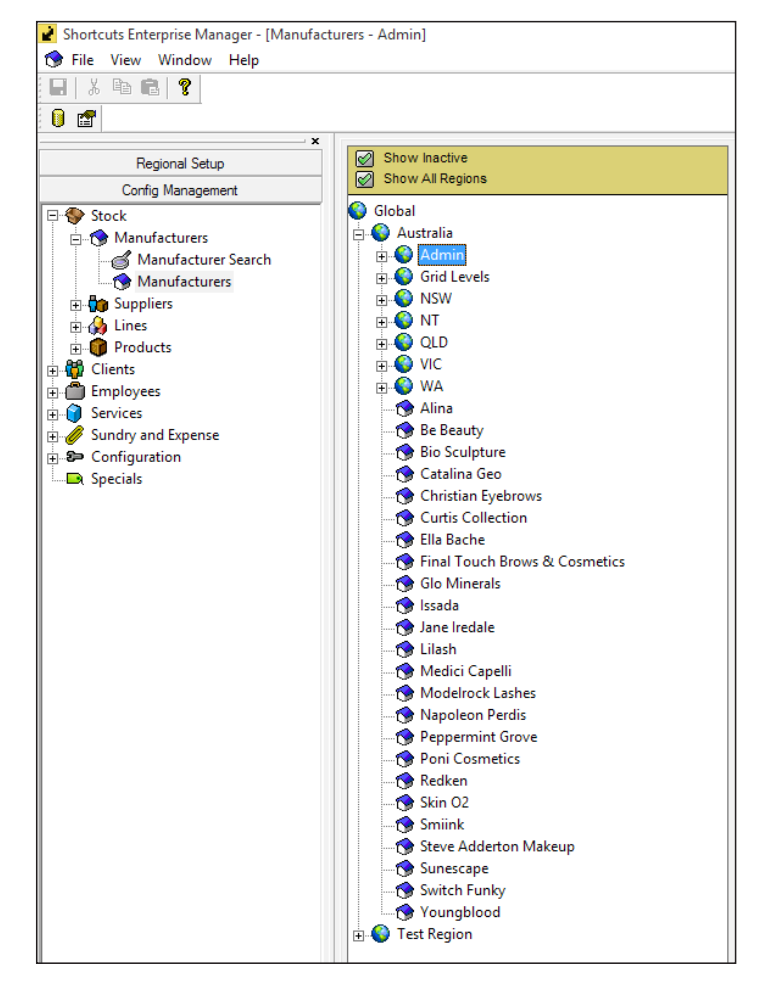

Your stock settings are located in Enterprise Manager within the **config management** menu, as shown on the left hand side.

Your stock is configured using the following 3-tier structure:  $\bullet$  Manufacturers >  $\bullet$  Lines >  $\bullet$  Products.

The manufacturer is the entity that makes the products. The supplier is the company that sources the products with their brand name attached. When you add a new product, you can specify which supplier this product is ordered from. A line is a collection or range of products made by the same manufacturer. All of the products in a particular line are related to each other. Products are the individual items (units) within a particular line.

In Enterprise Manager, stock is structured in a way that's similar to Shortcuts Fusion, however, companies are referred to as 'manufacturers'. Suppliers, lines and products are the same in both Enterprise Manager and Shortcuts Fusion.

Stock can be added at any regional level within the regional structure (e.g. global, country, state/region). For example, if Manufacturer A exists at a global level, their products can be distributed to sites worldwide, whereas if Manufacturer B exists only at a state/region level, their products can only be sold at sites within that particular state/region. Product pricing will depend on the regional level where the prices were configured. For example, if a certain product is available worldwide but pricing changes are made at state/region level within the regional structure, then the price change will only affect sites in that particular state/region. No matter which regional level you are dealing with, your stock must always be configured using the same 3-tier structure.

When selecting a stock item, inactive items and all regions will be displayed by default. You can remove the green ticks to filter out these options where needed.

## <span id="page-4-0"></span>**ADDING A MANUFACTURER**

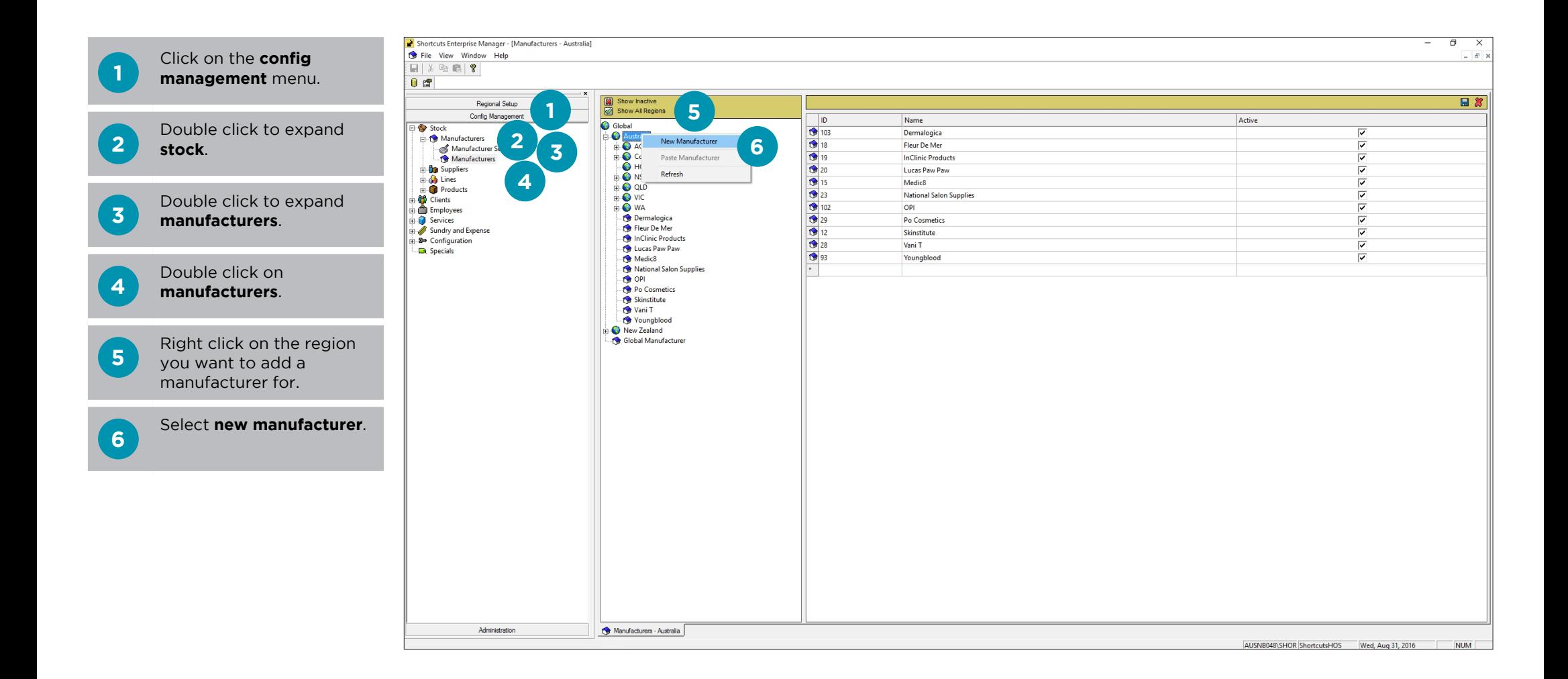

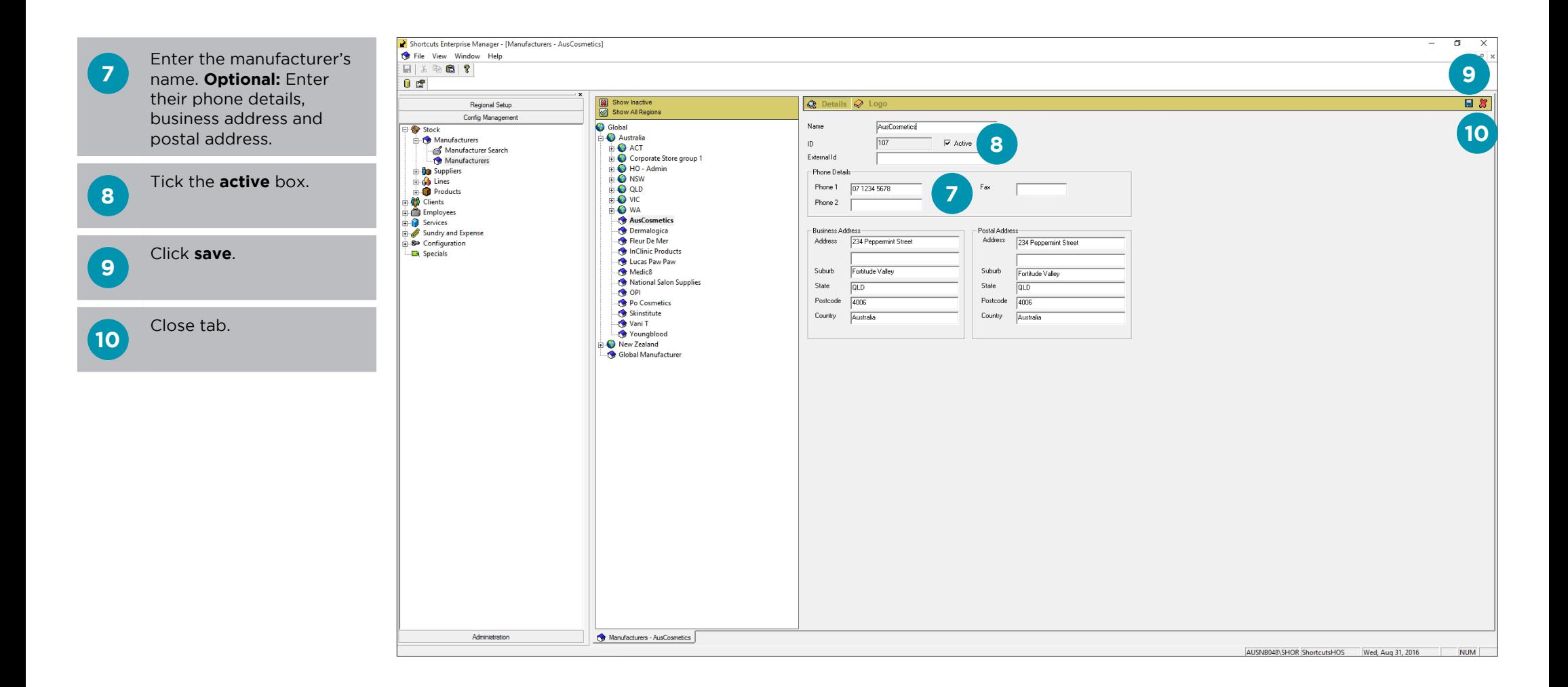

# <span id="page-6-0"></span>**COPYING A MANUFACTURER TO ANOTHER REGION**

Copying a manufacturer to another region allows you to change the manufacturer's details for that region independently. An example of this would be where a manufacturer has been created in the global region, but one region does not stock that manufacturer. To achieve this you would copy the manufacturer from global to their region, then deactivate it in their region.

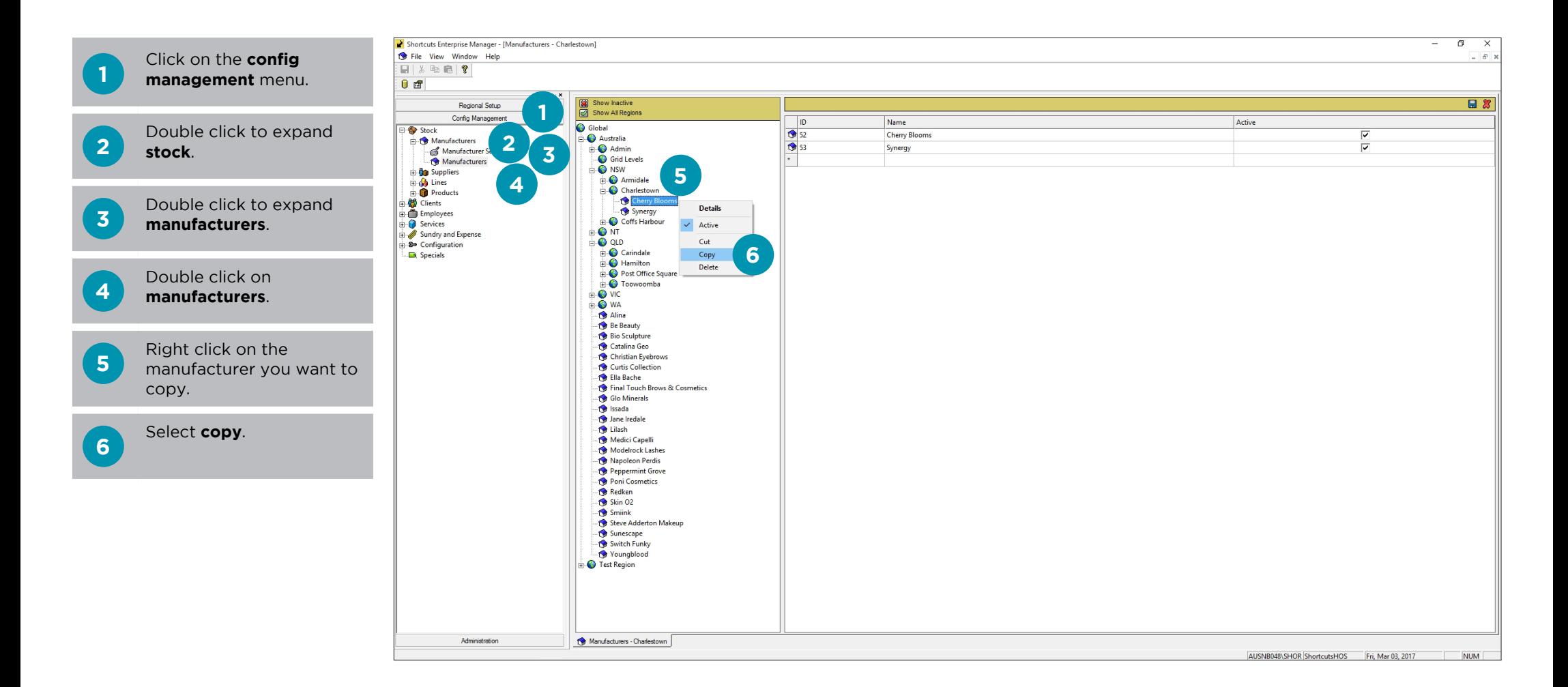

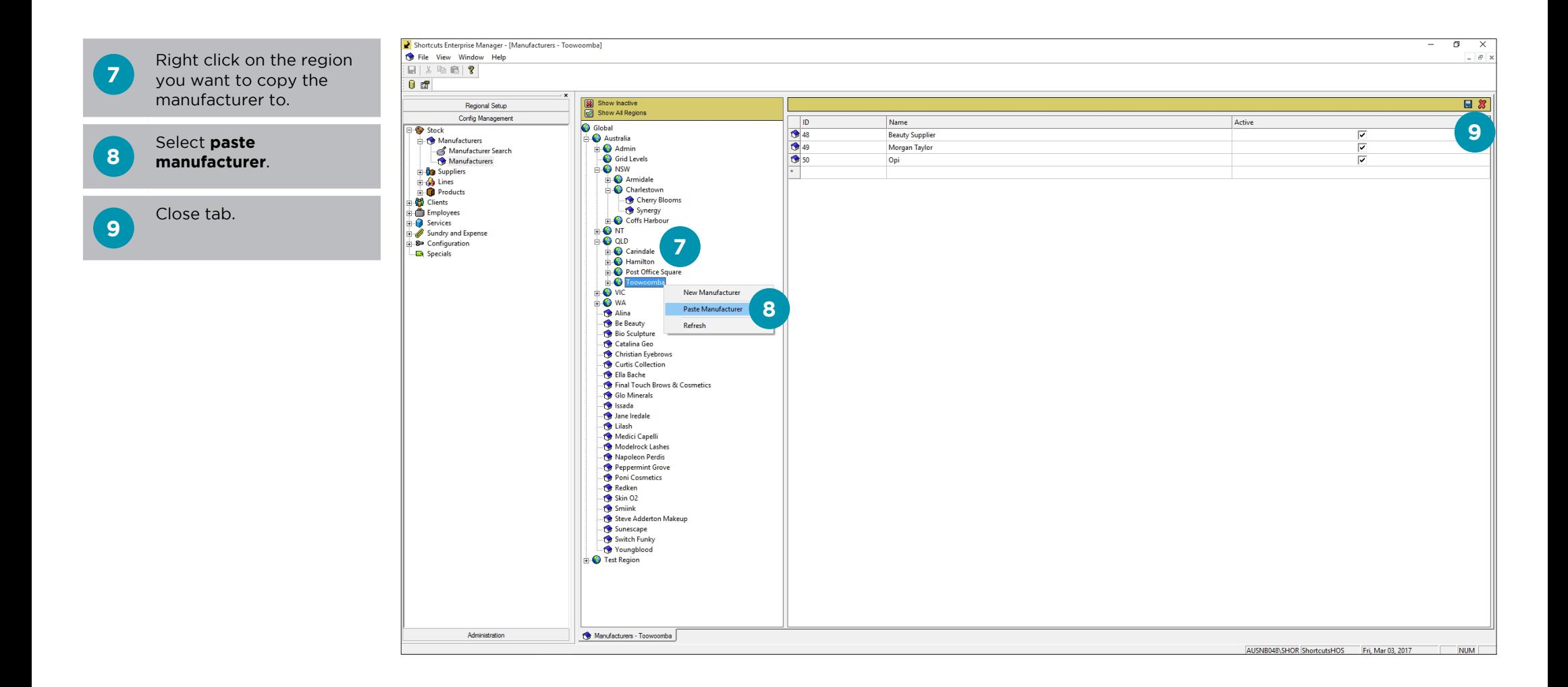

<span id="page-8-0"></span>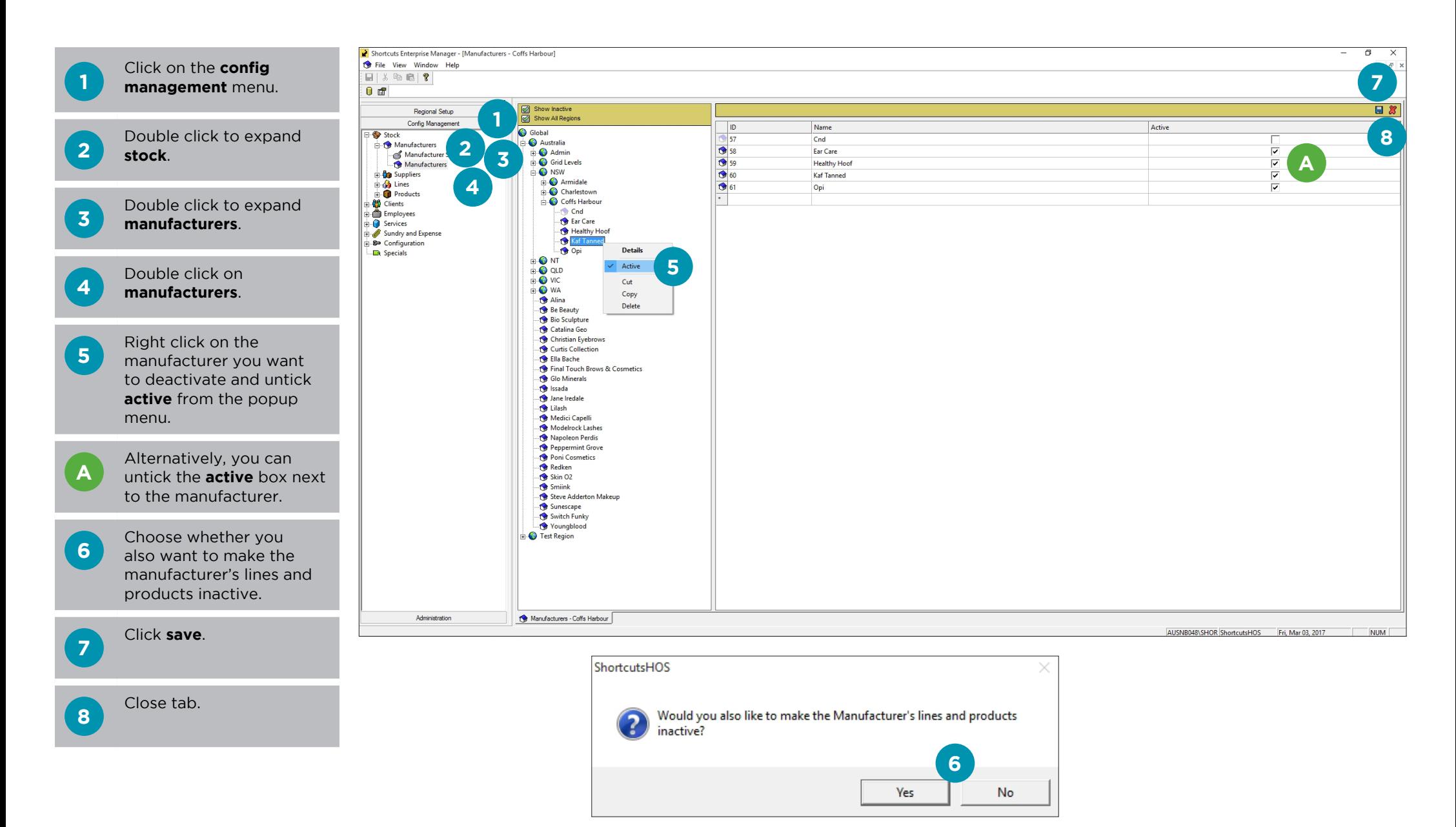

## <span id="page-9-0"></span>**ADDING A SUPPLIER**

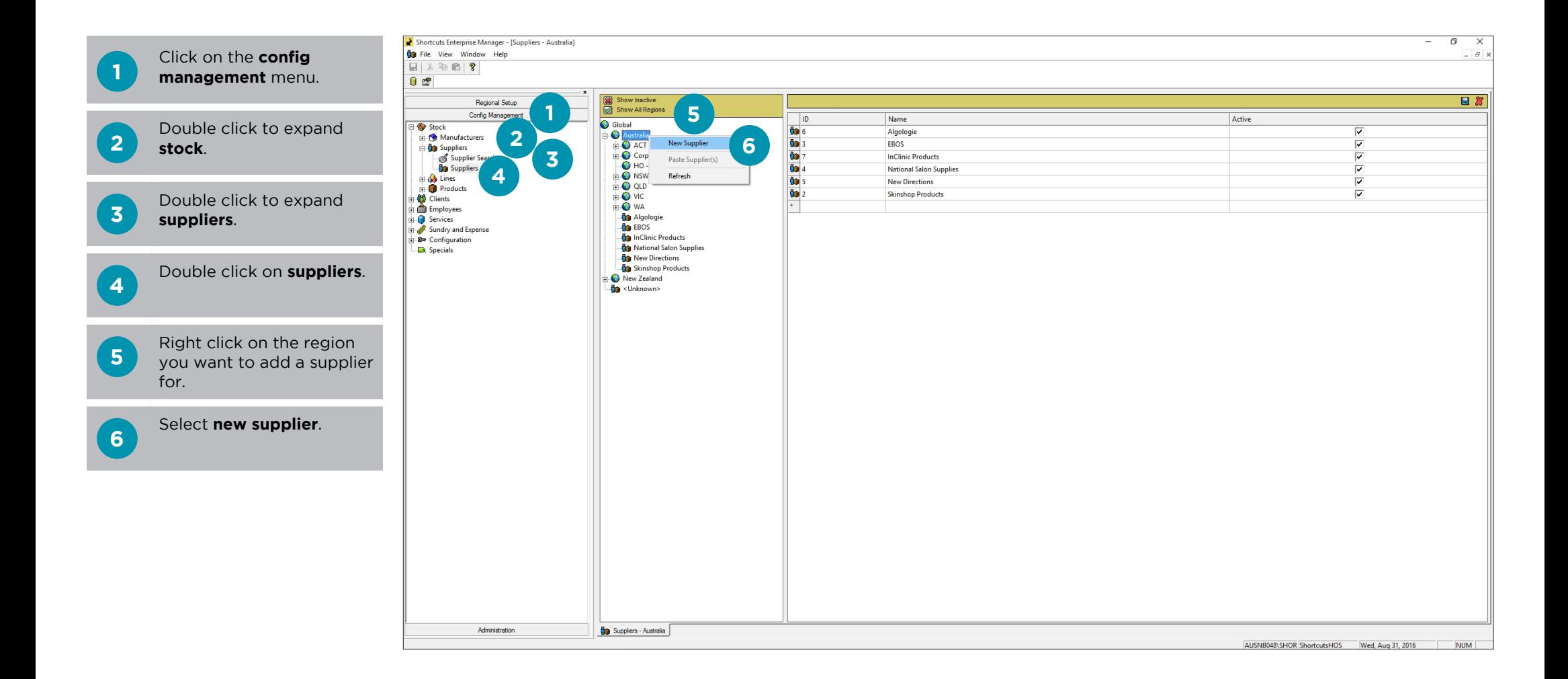

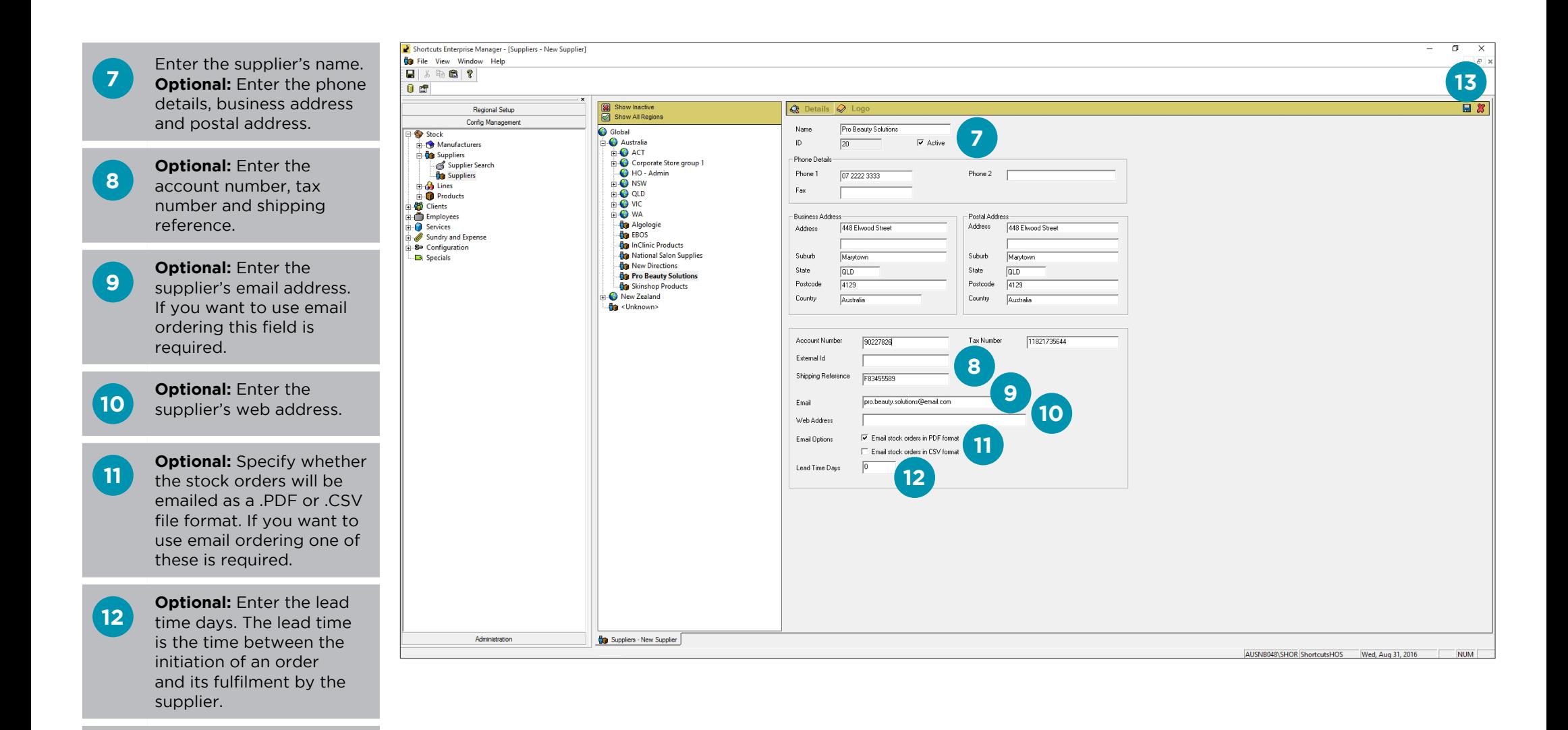

Page 8

**13**

Click **save** .

## **14** Close tab.

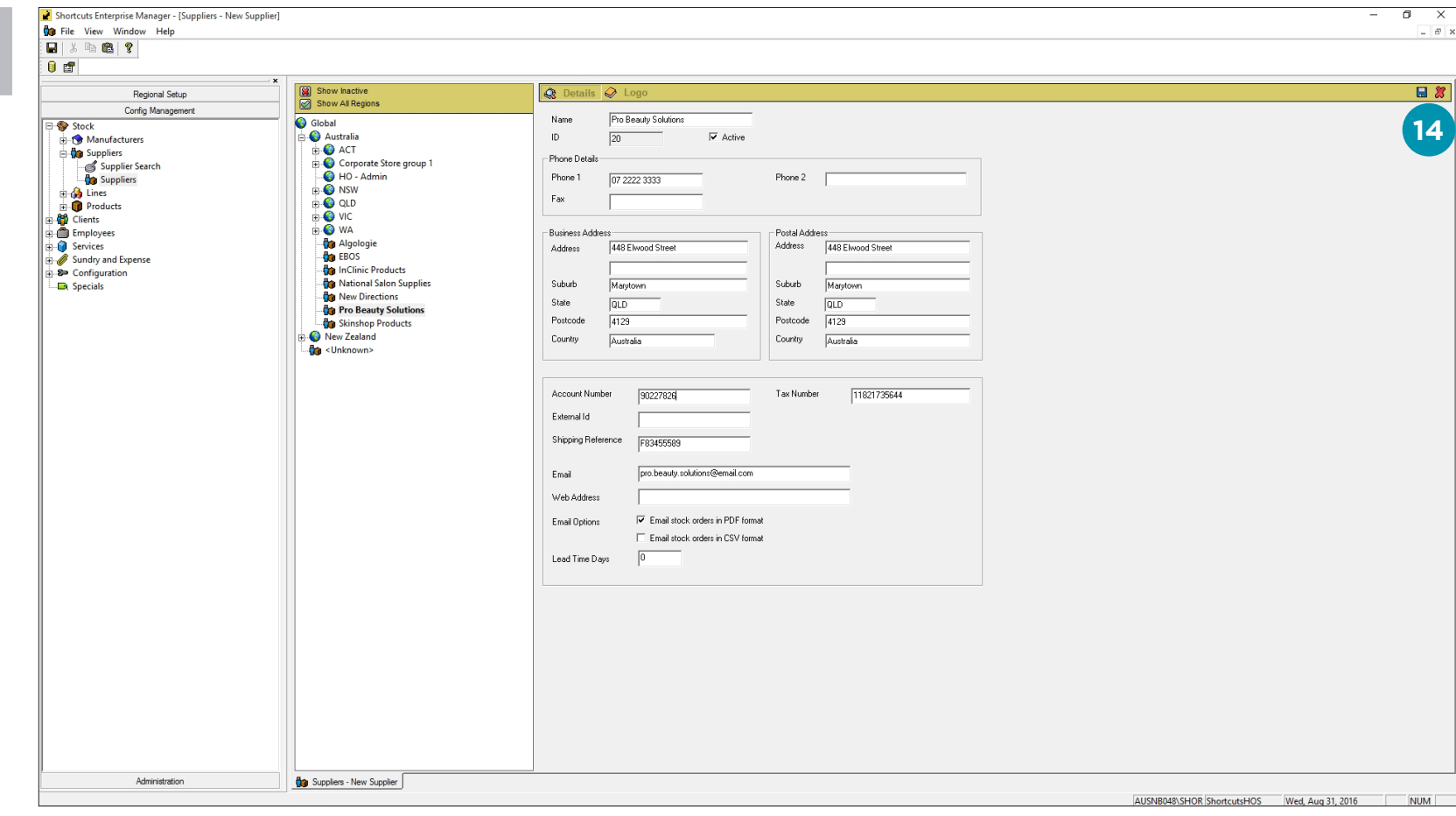

# <span id="page-12-0"></span>**COPYING A SUPPLIER TO ANOTHER REGION**

Copying a supplier to another region allows you to change the supplier's details for that region independently. An example of this would be where a supplier has been created in the global region, but one region has a different email address for the supplier. To achieve this you would copy the supplier from global to their region, then change the email in their region.

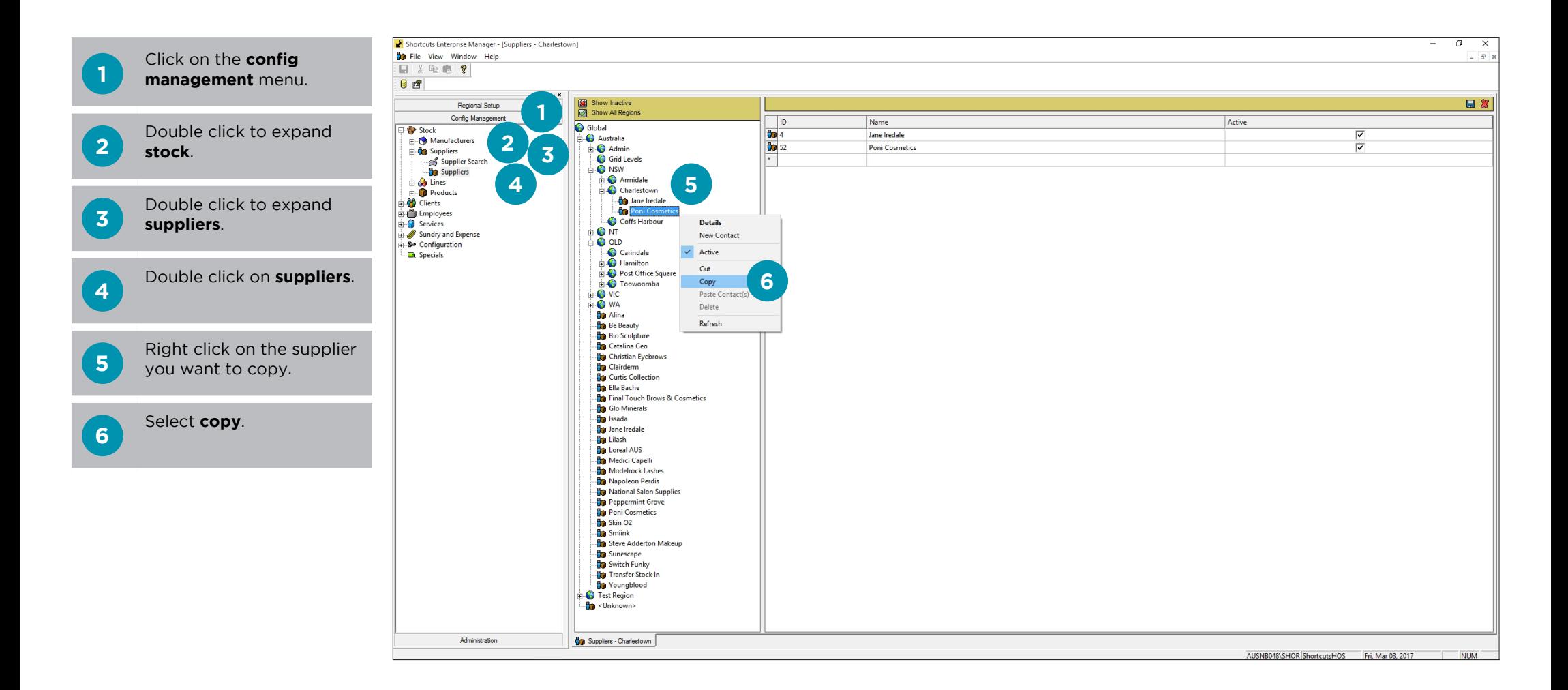

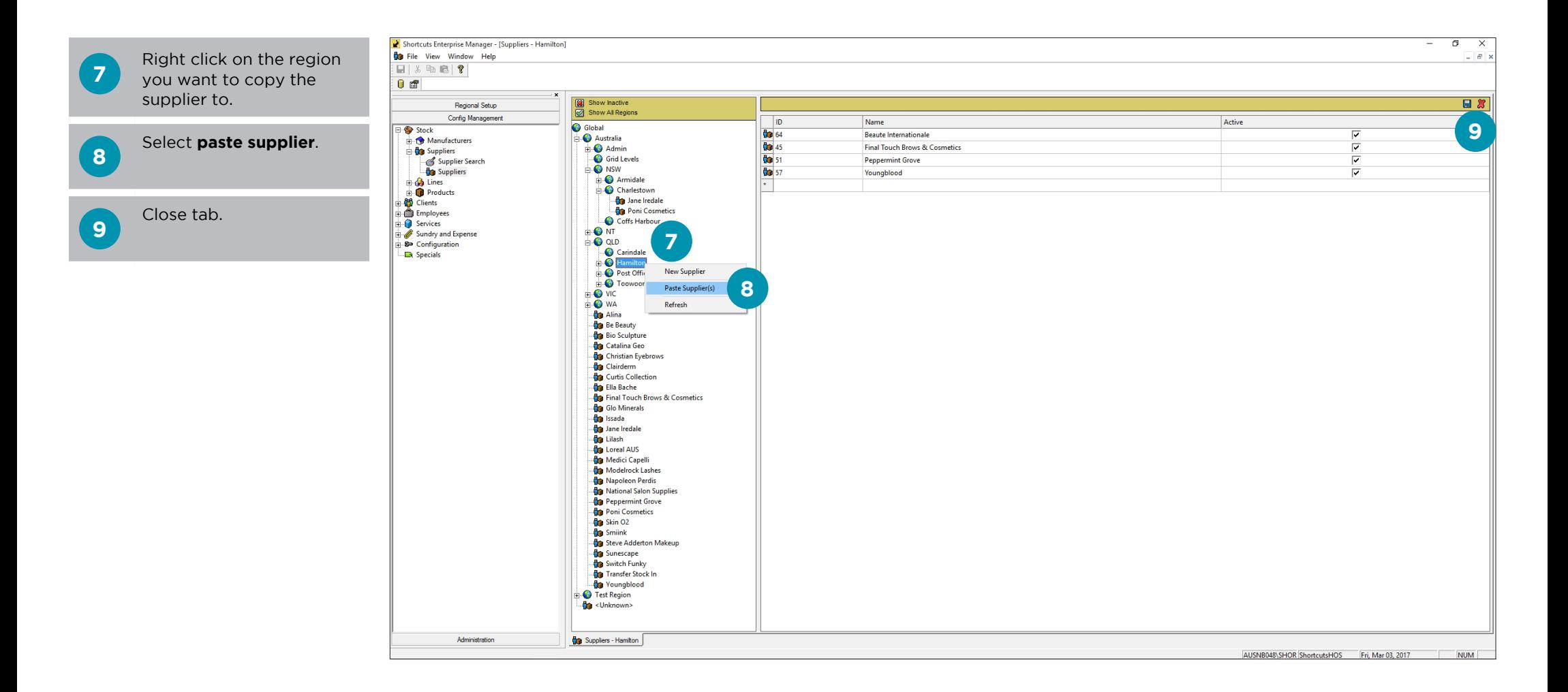

<span id="page-14-0"></span>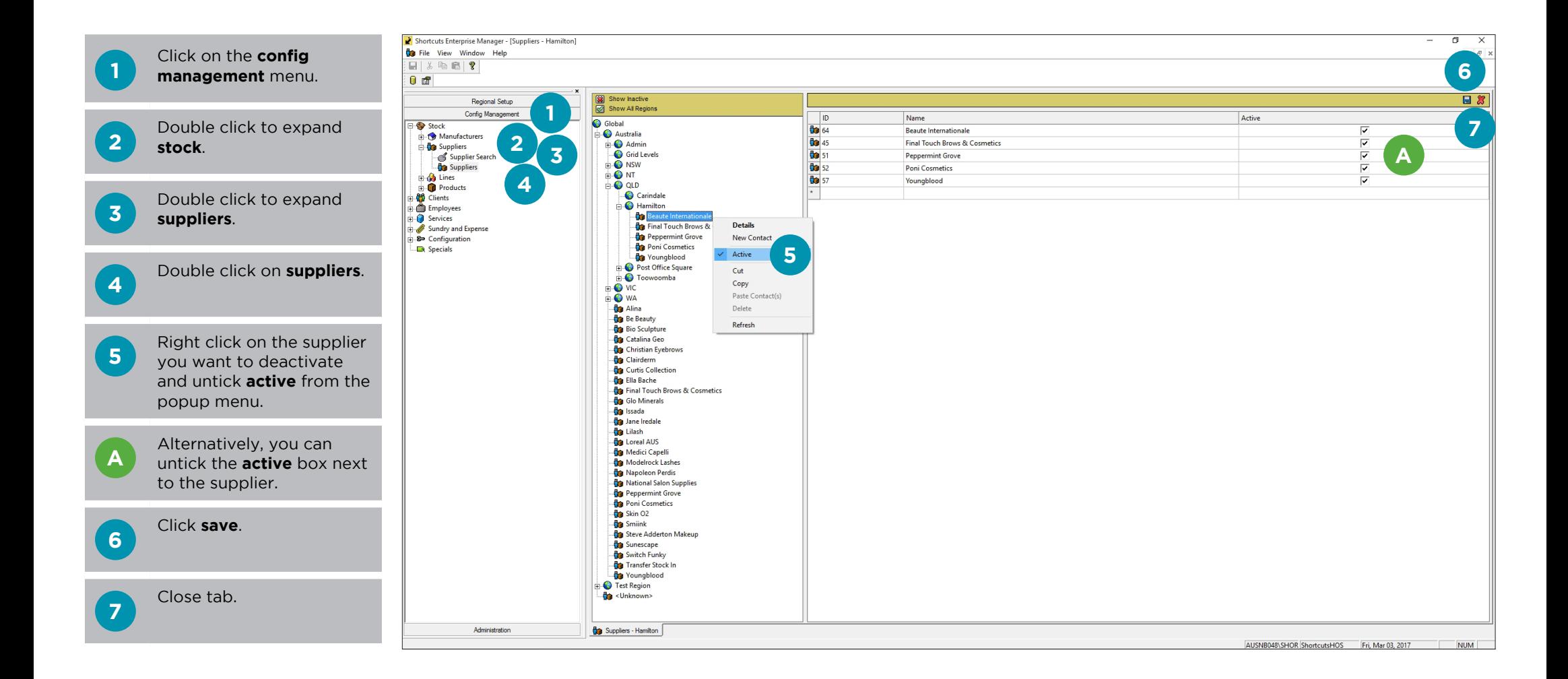

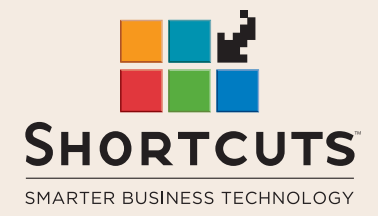

it suits you

#### **AUSTRALIA AND ASIA**

166 Knapp Street Fortitude Valley QLD 4006 Tel: +61 7 3834 3232

**www.shortcuts.com.au** 

### **UK AND EUROPE**

Dalton House Dane Road, Sale Cheshire M33 7AR Tel: +44 161 972 4900

#### **www.shortcuts.co.uk**

#### **NORTH AMERICA**

7711 Center Avenue Suite 650 Huntington Beach CA 92647 Tel: +1 714 622 6682

#### **www.shortcuts.net**

HAIR | BEAUTY | CLINIC | SPA | BARBER | WALKIN | SCHOOL | MULTI-SITE